<span id="page-0-0"></span>**Dwukierunkowy pilot TX4-Ari**

**Instrukcja instalacji (DTR).**

ROPAMW

**Ropam Elektronik**

**Tel.** +48 12 272 39 71 **Faks** +48 12 379 34 10 Polanka 301 32-400 Myślenice, Polska www.ropam.com.pl biuro@ropam.com.pl Wersja dokumentu : 1.0 2024-03-25

*Ze względów bezpieczeństwa urządzenie powinno być instalowane tylko przez wykwalifikowanych specjalistów.* 

*Przed przystąpieniem do montażu zapoznać się z powyższą instrukcją, czynności połączeniowe należy wykonywać bez podłączonego zasilania.* 

*Nie wolno włączać zasilania urządzenia bez podłączonej anteny zewnętrznej (uruchomienie urządzenia bez podłączonej anteny grozi uszkodzeniem układów nadawczych telefonu i utratą gwarancji! ).* 

*Nie wolno ingerować w konstrukcję bądź przeprowadzać samodzielnych napraw. Należy chronić elektronikę przed wyładowaniami elektrostatycznymi.* 

*W celu spełnienia wymagań LVD i EMC należy przestrzegać zasad: zasilania, zabudowy, ekranowania - odpowiednio do zastosowania. Urządzenie jest źródłem fal elektromagnetycznych, dlatego w specyficznych konfiguracjach może zakłócać inne urządzenia radiowe).* 

*Firma Ropam Elektronik nie ponosi odpowiedzialności za nieprawidłowe działanie sieci GSM i skutków ewentualnych problemów technicznych.*

#### **OZNAKOWANIE WEEE**

*Zużytego sprzętu elektrycznego i elektronicznego nie wolno wyrzucać razem ze zwykłymi domowymi odpadami. Według dyrektywy WEEE (Dyrektywy 2002/96/EC) obowiązującej w UE dla używanego sprzętu elektrycznego i elektronicznego należy stosować oddzielne sposoby utylizacji. W Polsce zgodnie z przepisami o zużytym sprzęcie elektrycznym i elektronicznym zabronione jest umieszczanie łącznie z innymi odpadami zużytego sprzętu oznakowanego symbolem przekreślonego kosza. Użytkownik, który zamierza się pozbyć tego produktu, jest obowiązany do oddania ww. do punktu zbierania zużytego sprzętu. Punkty zbierania prowadzone są m.in. przez sprzedawców hurtowych i detalicznych tego sprzętu oraz gminne jednostki organizacyjne prowadzące działalność w zakresie odbierania odpadów. Prawidłowa realizacja tych obowiązków ma znaczenie zwłaszcza w przypadku, gdy w zużytym sprzęcie znajdują się składniki niebezpieczne, które mają negatywny wpływ na środowisko i zdrowie ludzi.* 

*Zasilacz centrali współpracuje z akumulatorem 12V DC ołowiowo-kwasowym suchym (SLA, VRL). Po okresie eksploatacji nie należy go wyrzucać, lecz zutylizować w sposób zgodny z obowiązującymi przepisami.*

*(Dyrektywy Unii Europejskiej 91/157/EEC i 93/86/EEC).*

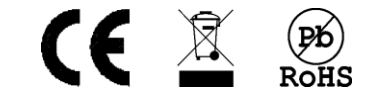

## Spis treści

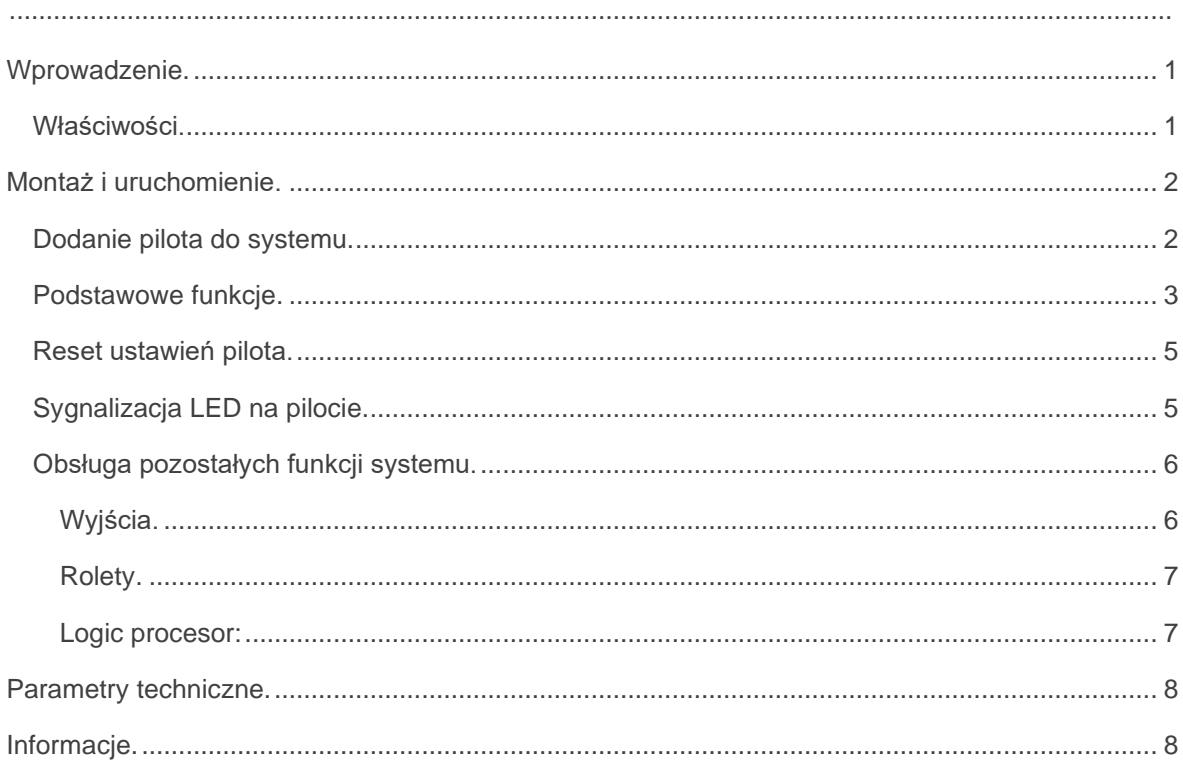

# <span id="page-3-0"></span>**Wprowadzenie.**

Dziękujemy za wybór produktów i rozwiązań firmy Ropam Elektronik. Mamy nadzieję, że nasze urządzenia sprostają Państwa wymaganiom i będą służył niezawodnie przez długie lata. Firma Ropam Elektronik ciągle unowocześnia swoje produkty i rozwiązania. Dzięki funkcji aktualizacji produkty mogą być wzbogacane o nowe funkcje i nadążać za wymaganiami stawianymi nowoczesnym systemom ochrony mienia i automatyki domowej. Zapraszamy do odwiedzania naszej strony internetowej [www.ropam.com.pl](http://www.ropam.com.pl/) w celu uzyskania informacji o aktualnych wersjach. W przypadku dodatkowych pytań prosimy o kontakt telefoniczny lub za pomocą poczty elektronicznej.

Niniejsza instrukcja dotyczy produktów w danej wersji oprogramowania. Ponieważ działanie urządzenia zależy od konfiguracji instalatora wszystkie funkcje, których dotyczy ta opcja mają oznaczenie (serwis).

## <span id="page-3-1"></span>**Właściwości.**

Piloty z serii TX4-Ari są dwukierunkowymi pilotami obsługiwanymi przez system Ari firmy Ropam elektronik. Dzięki dwukierunkowej łączności centrala – pilot możliwe jest potwierdzenie odebrania polecenia przez centralę oraz kontrola stanu stref alarmowych centrali.

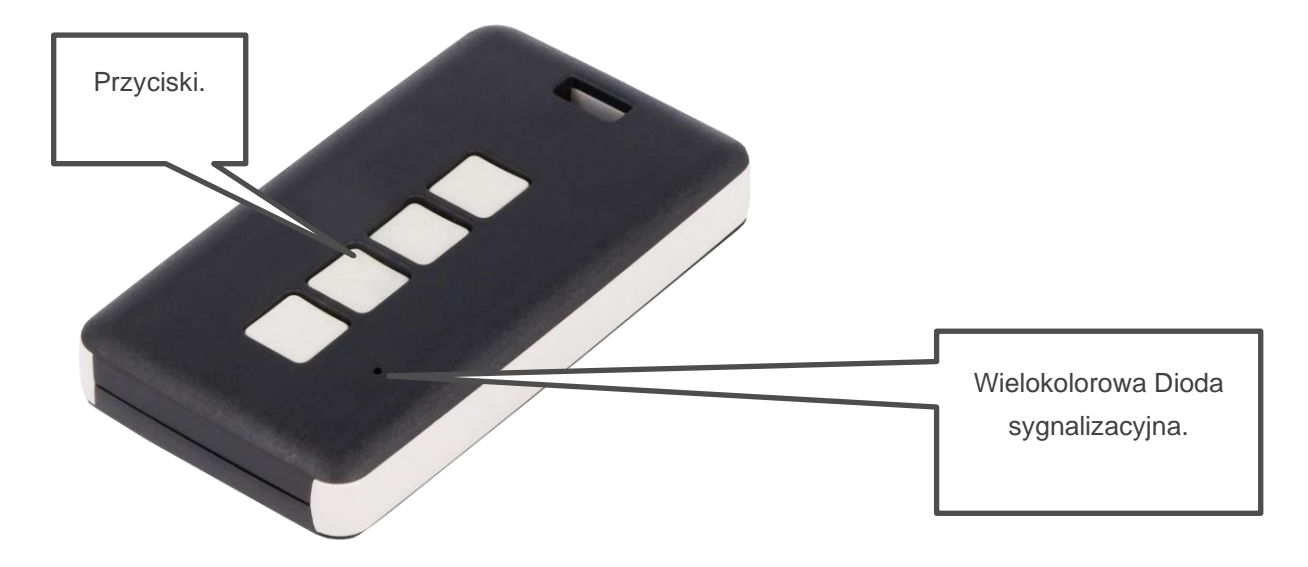

# <span id="page-4-0"></span>**Montaż i uruchomienie.**

Do poprawnego działania pilota wymagana jest centrala z serii Neo-IP (sv nie niższy niż v 3.0) lub Neo-IP-64 (sv nie niższy niż v 3.4) wraz modułem APm-Ari (sv nie niższy niż v 1.1). Do konfiguracji niezbędny jest program w zależności od posiadanej centrali NeoGSMIP Manager w wersji nie niższej niż 2.4.0.1 lub NeoGSMIP64 Manager w wersji nie niższej niż 2.5.4.2.

## <span id="page-4-1"></span>**Dodanie pilota do systemu.**

Aby dodać pilota do systemu należy połączyć się z centralą w zależności od jej rodzaju przy pomocy programu NeoGSMIP Manager lub NeoGSMIP64 Manager. Przejść do zakładki "Moduły, panele TPR" -> "APm-Ari" -> "Piloty" i włączyć tryb nauki.

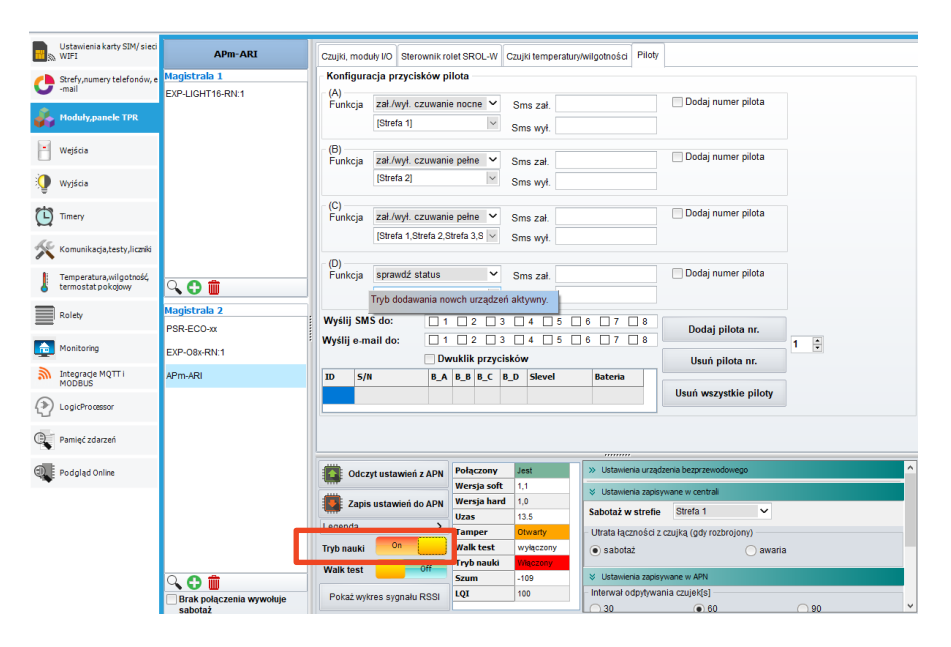

Następnie nacisnąć dowolny przycisk na pilocie, w programie powinna pokazać się odpowiednia notyfikacja o dodaniu nowego pilota. Po dodaniu wszystkich pilotów należy wyłączyć tryb nauki.

## <span id="page-5-0"></span>**Podstawowe funkcje.**

Zakładka umożliwia konfigurację dwukierunkowych pilotów ARI.

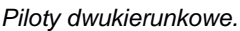

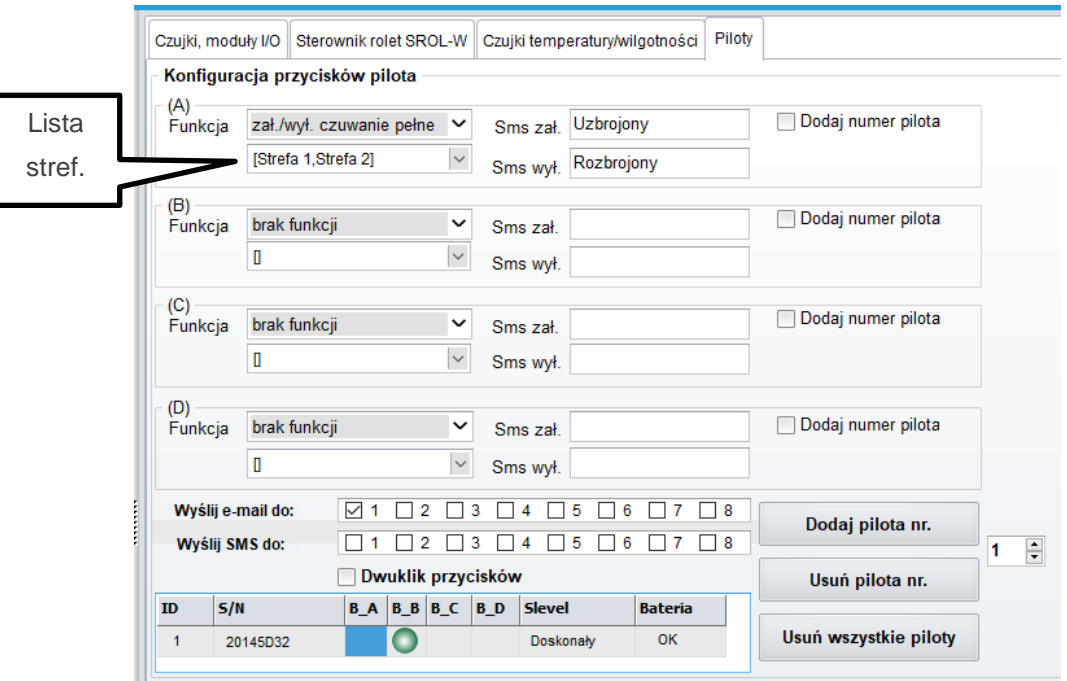

• **Funkcja:** Zawiera polecenia dla centrali aktywujące się po naciśnięciu przycisku pilota.

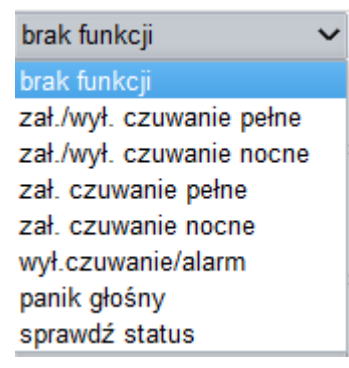

- o **Brak funkcji:** centrala nie wykonuje bezpośrednio żadnej akcji, ale zdarzenie naciśnięcia danego przycisku pilota jest przesyłane do centrali i może być obsłużone w ustawieniach wyjścia lub logic procesorze.
- o **Zał./wył. czuwanie pełne:** każde naciśnięcie przycisku powoduje przejście centrali w wybranych strefach w stan przeciwny do zastanego to jest przy rozbrojonej centrali nastąpi jej uzbrojenie pełne przy uzbrojonej rozbrojenie i skasowanie alarmu, jeżeli wystąpił.

## Str. 04 **Montaż i uruchomienie.**

- o **Zał./wył. czuwanie nocne:** każde naciśnięcie przycisku powoduje przejście centrali w wybranych strefach w stan przeciwny do zastanego to jest przy rozbrojonej centrali nastąpi jej uzbrojenie nocne przy uzbrojonej rozbrojenie i skasowanie alarmu, jeżeli wystąpił.
- o **Zał. czuwanie pełne:** Naciśnięcie przycisku powoduje przejście wybranych stref w stan czuwania pełnego.
- o **Zał. czuwanie nocne:** Naciśnięcie przycisku powoduje przejście wybranych stref w stan czuwania nocnego.
- o **Wył czuwanie/alarm:** naciśnięcie przycisku powoduje wyłączenie czuwania i skasowanie alarmu, jeżeli wystąpił.
- o **Panik głośny:** aktywuje funkcję Panik (uruchamia alarm).
- o **Sprawdź status:** po naciśnięciu przycisku centrala odsyła do status stref alarmowych który jest obrazowany przy pomocy kodów błyskowo – dźwiękowych.
- **Lista stref:** zawiera listę, z której można wybrać strefy alarmowe których ma dotyczyć przycisk.
- **SMS zał:** treść SMS-a jaki jest wysyłany przy uzbrojeniu systemu (puste SMS-y nie są wysyłane).
- **SMS wył:** treść SMS-a jaki jest wysyłany przy rozbrojeniu systemu (puste SMS-y nie są wysyłane).
- **Dodaj numer pilota:** dołącza do SMS-a numer pilota, w którym został naciśnięty przycisk (SMS musi zawierać treść).
- **Wyślij e-mail do:** maska numerów, do których ma zostać wysłany e-mail o treści identycznej z treścią SMS-a z informacją o załączeniu lub wyłączeniu alarmu.
- **Wyślij SMS do:** maska numerów, do których ma zostać wysłany SMS z informacją o załączeniu lub wyłączeniu alarmu.
- **Dwuklik przycisków:** Opcja aktywująca transmisję radiowa przy podwójnym naciśnięciu przycisku pilota.
- **Dodaj pilota nr:** umożliwia dodawanie pilotów przez wpisanie ich numeru S/N.

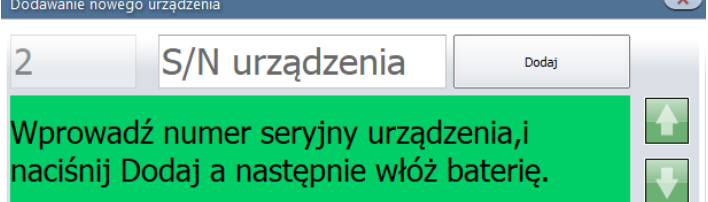

Numer seryjny jest dostępny na naklejce urządzenia.

- **Usuń pilota nr:** usuwa wskazane urządzenie z systemu.
- **Usuń wszystkie piloty:** usuwa wszystkie piloty przypisane do APm-a.

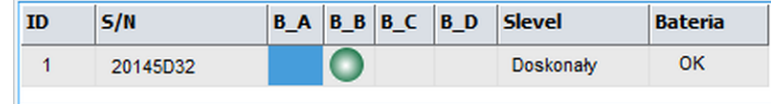

- **ID:** numer pilota w systemie, służy do identyfikacji pilota w logic procesorze (funkcja kfi()) oraz jest przesyłany w SMS-ie przy zaznaczonej opcji "Dodaj numer pilota".
- **S/N:** unikalny numer identyfikujący dany moduł.
- **B\_A, B\_B, B\_C, B\_D:** informacja o naciśnięciu danego przycisku pilota, naciśnięcie jest obrazowane zieloną (w NeoGSMIP Manager pomarańczową) ikoną pod odpowiednim symbolem przycisku.
- **Slevel:** jakość sygnału komunikacji z pilotem.
- **Bateria:** stan baterii pilota (OK, słaba).

## <span id="page-7-0"></span>**Reset ustawień pilota.**

W celu zresetowania pilota należy wyjąć baterię, odczekać kilka sekund, następnie zamontować ją z powrotem i w ciągu 60 sekund nacisnąć i przytrzymać przez około 10 sekund dwa pierwsze przyciski pilota. Dioda zacznie migać szybko na czerwono, następnie należy puścić przyciski, dioda zamruga na niebiesko.

Po takiej operacji pilot jest gotowy do ponownego programowania. Należy zwrócić uwagę na to, że po skasowaniu pilota należy usunąć go również z systemu (opcje "Usuń pilota nr" lub "Usuń wszystkie piloty").

## <span id="page-7-1"></span>**Sygnalizacja LED na pilocie.**

Dioda LED może sygnalizować komunikację pilota z centralą oraz stan stref alarmowych.

#### **Sygnalizacja komunikacji:**

- **Seledynowy: pilot niewprogramowany.**
- **Niebieski:** poprawna transmisja.
- **Dwa błyski niebieski i fioletowy:** poprawna transmisja, słaba bateria.
- **Czerwony:** pilot zaprogramowany, brak transmisji.

Sygnalizacja komunikacji następuje po każdym naciśnięciu przycisku na pilocie.

#### **Sygnalizacja stanu stref:**

W przypadku opcji "sprawdź status" pilot najpierw sygnalizuje poprawność komunikacji według schematu powyżej a następnie stan wybranych stref alarmowych, przy czym ilość błysków oznacza numer strefy. Zatem przy zaznaczeniu wszystkich stref pilot wyemituje cztery serie zawierające od jednego dla pierwszej do czterech błysków dla czwartej strefy poszczególne kolory błysków oznaczają:

- **Zielony:** strefa nieuzbrojona.
- **Niebieski:** strefa uzbrojona.
- **Niebieski długi:** strefa uzbrojenie nocne.
- **Czerwony:** Alarm lub sabotaż w strefie.
- **Fioletowy:** Brak gotowości do uzbrojenia.

## <span id="page-8-0"></span>**Obsługa pozostałych funkcji systemu.**

Poza możliwością sterowania stanem czuwania systemu piloty można wykorzystać do obsługi wyjść, rolet a także poprzez Logic procesor innych funkcji w centrali.

### <span id="page-8-1"></span>**Wyjścia.**

W zakładce wyjścia można skonfigurować włączenie wyjścia przy pomocy przycisku pilota.

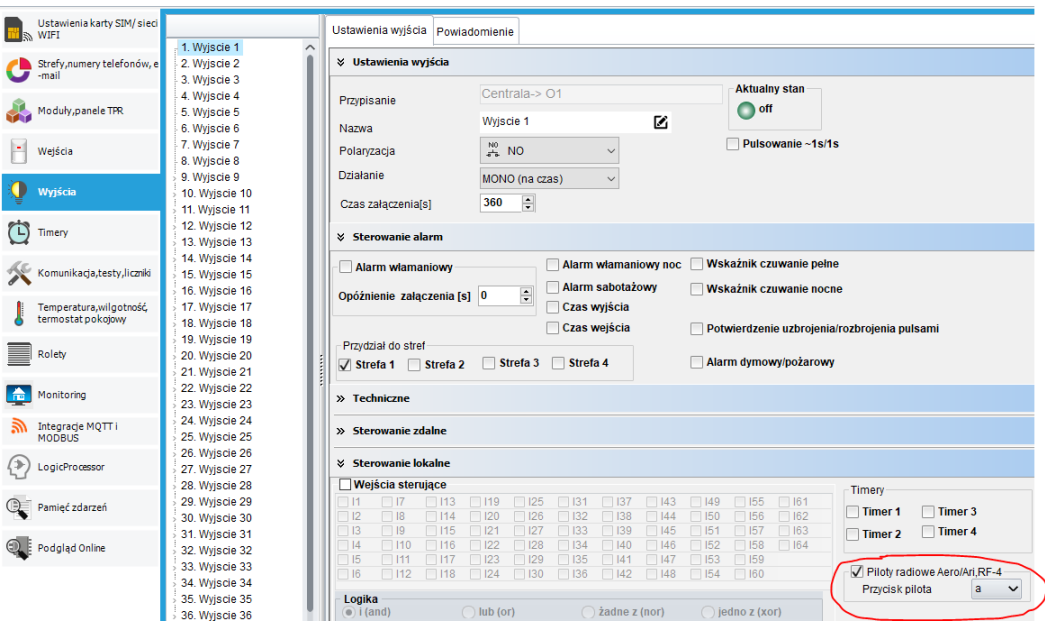

## <span id="page-9-0"></span>**Rolety.**

W zakładce rolety można zdefiniować przyciski do podnoszenia i opuszczania grup rolet.

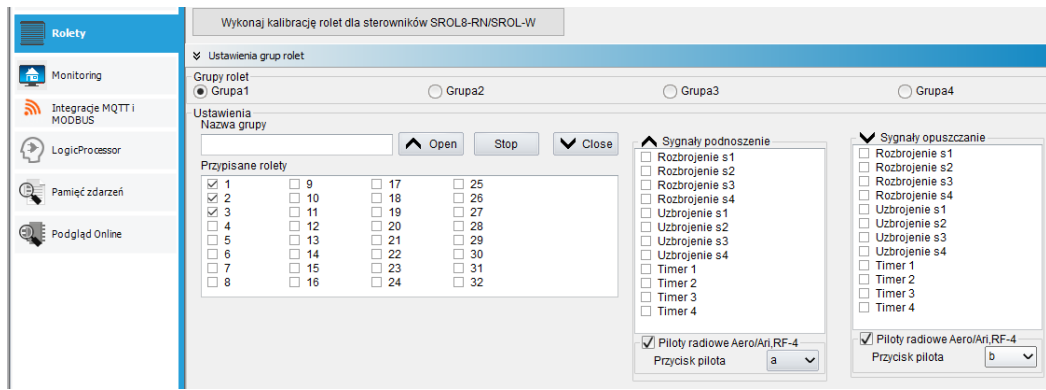

### <span id="page-9-1"></span>**Logic procesor:**

Logic procesor posiada flagi ustawiane przy naciśnięciu poszczególnych przycisków oraz zmienną przechowywującą numer ostatniego naciśniętego pilota.

- **kb1 – kb4:** flagi poszczególnych przycisków kb1 przyjmuje wartość 1 w przypadku wykrycia naciśnięcia pierwszego przycisku na pilocie, kb2 przyjmuje wartość 1 w przypadku wykrycia naciśnięcia drugiego przycisku itd.
- **kfi:** zmienna przechowywująca numer ostatnio naciśniętego pilota.

Zarówno flagi kb1 – kb4 jak i kfi rejestrują wszystkie piloty dodane do systemu, a więc również piloty z serii TR-4H, TR-4 oraz Keyfob-Aero.

## <span id="page-10-0"></span>**Parametry techniczne.**

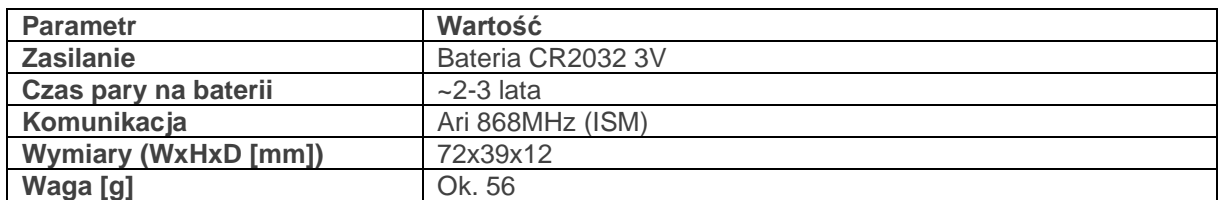

# <span id="page-10-1"></span>**Informacje.**

*Firma Ropam Elektronik jest wyłącznym właścicielem praw autorskich do materiałów zawartych w dokumentacjach, katalogu i na stronie internetowej , w szczególności do zdjęć, opisów, tłumaczeń, formy graficznej, sposobu prezentacji.*

*Wszelkie kopiowanie materiałów informacyjnych czy technicznych znaj dujących się w katalogach, na stronach internetowych czy w inny sposób dostarczonych przez Ropam Elektronik wymaga pisemnej zgody.*

*Ropam Elektronik nie ponosi odpowiedzialności za błędy powstałe w czasie druku i błędy w dokumentacji technicznej.*

*Wszystkie nazwy, znaki towarowe i handlowe użyte w tej instrukcji i materiałach są własnością stosownych podmiotów i zostały użyte wyłącznie w celach informacyjnych oraz identyfikacyjnych.*

#### **PRODUCENT:**

#### **Ropam Elektronik**

Polanka 301 32-400 Myślenice, Polska **Tel.** +48 12 272 39 71 **Faks** +48 12 379 34 10 www.ropam.com.pl